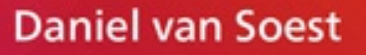

# ubuntu **18.04 LTS**

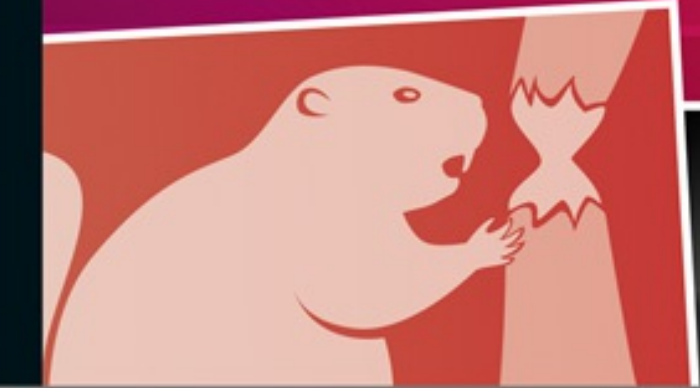

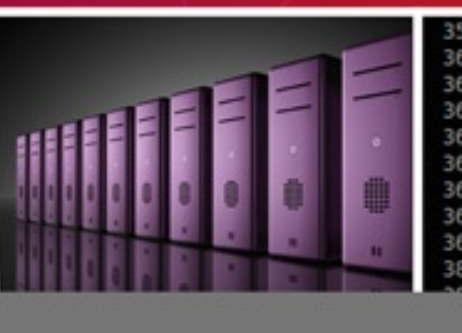

250258 CIFS VFS: defa in kernel rele CIFS VFS: Send

**Rheinwerk** 

Computing

## **Ubuntu Server 18.04 LTS**

Das umfassende Handbuch

- ▶ Ubuntu Server konfigurieren und administrieren
- Infrastruktur, Backup, Sicherheit, DevOps-Tools
- > DNS, LDAP, Web- und Mailserver, VPN, Docker, Git, Ansible, AWS u.v.m.

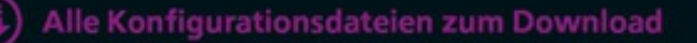

## 27 CUPS – einfach [drucken](#page--1-0)

- 27.1 [Einführung](#page--1-1)
	- 27.1.1 [Arbeitsweise](#page--1-2)
- 27.2 Die Basis: Installation und [Konfiguration](#page--1-3)
	- 27.2.1 [Vorbereitungen](#page--1-4)
	- 27.2.2 [Grundkonfiguration](#page--1-5)
- 27.3 Die [Weboberfläche](#page--1-3)
	- [27.3.1](#page--1-6) Aufruf
- 27.4 [Client-Konfiguration](#page--1-3)
	- 27.4.1 [Einrichtung](#page--1-7) unter Linux
	- 27.4.2 Freigabe bis Windows 7: [»Samba«](#page--1-8)
	- 27.4.3 Freigabe für [Windows](#page--1-9) 8, 8.1 und 10

## 28 [Ubuntu-Mirror:](#page--1-0) Pakete nur einmal laden

- 28.1 Die [Basis](#page--1-10)
	- 28.1.1 Welches [Vorwissen](#page--1-11) wird benötigt?
- 28.2 Der Cache: »approx« und [»apt-cacher-ng«](#page--1-3)
- 28.3 Klein, aber fein: [»approx«](#page--1-3)
	- 28.3.1 [Benötigtes](#page--1-12) Paket: »approx«
	- 28.3.2 [Konfiguration](#page--1-13)
	- 28.3.3 [Client-Konfiguration](#page--1-14)
	- 28.3.4 [Zusammenfassung](#page--1-15)

## 28.4 Für [Fortgeschrittene:](#page--1-3) »apt-cacher-ng«

- 28.4.1 Pakete für [»apt-cacher-ng«](#page--1-16)
- 28.4.2 [Konfiguration](#page--1-17)
- 28.4.3 [Client-Konfiguration](#page--1-18)
- 28.4.4 Details: [»Report-HTML«](#page--1-19)
- 28.4.5 [Zusammenfassung](#page--1-20)

## 28.5 Der Mirror: [»debmirror«](#page--1-3)

- 28.5.1 Pakete für [»debmirror«](#page--1-21)
- 28.5.2 Welches [Vorwissen](#page--1-22) wird benötigt?
- 28.5.3 [Konfiguration](#page--1-23)
- 28.5.4 [Zusammenfassung](#page--1-24)

## 29 Backup heterogener [Umgebungen](#page--1-0) mit »Bacula«

#### 29.1 [Basiswissen](#page--1-25)

- 29.1.1 [Planung](#page--1-26)
- 29.1.2 Alles in einem: [»Bacula«](#page--1-27)
- 29.1.3 Struktur der [Datenablage](#page--1-22)
- 29.1.4 Aufträge und [Auftragsplanung](#page--1-28)
- 29.1.5 Vorhalte- und [Verfallszeiten](#page--1-29)
- 29.1.6 Den [Überblick](#page--1-30) behalten

## 29.2 Installation des [Backup-Servers](#page--1-3)

- 29.2.1 [Vorwissen](#page--1-31)
- 29.2.2 [Installation](#page--1-32) von »Bacula«

## 29.3 [Basiskonfiguration](#page--1-3) des Backup-Servers

- 29.3.1 [Konfiguration](#page--1-13) des »Director«
- 29.3.2 [Konfiguration](#page--1-33) des »Storage Daemon«
- 29.3.3 Der erste Client »File Daemon« auf dem [Backup-Server](#page--1-34)
- 29.3.4 Die [Konfiguration](#page--1-35) fertigstellen, Fehler beseitigen und die erste Sicherung durchführen
- 29.3.5 [Zusammenfassung](#page--1-36)

#### 29.4 Sicherung eines [Linux-Clients](#page--1-3)

- 29.4.1 [Installation](#page--1-37) auf dem Client
- 29.4.2 [Konfiguration](#page--1-38) auf dem Client
- 29.4.3 [Konfiguration](#page--1-39) des Clients auf dem Server
- 29.4.4 [Sicherung](#page--1-40) erstellen

#### 29.5 Sicherung von [Windows-Clients](#page--1-3)

- 29.5.1 [Installation](#page--1-41) auf dem Client
- 29.5.2 [Konfiguration](#page--1-42) auf dem Client
- 29.5.3 Konfiguration des [Windows-Clients](#page--1-43) auf dem Server
- 29.5.4 [Sicherung](#page--1-44) erstellen

#### 29.6 Nichts [vergessen:](#page--1-3) »FileSet«

- 29.6.1 [Grundlegendes](#page--1-12)
- 29.6.2 [Klassische](#page--1-45) Auswahl mit »File«
- 29.6.3 Wildcards und reguläre [Ausdrücke](#page--1-26)
- 29.7 [Zeitplanung:](#page--1-3) »Schedule«
- 29.8 Dienste sichern: [»MySQL«](#page--1-3)
- 29.9 Dateien [wiederherstellen](#page--1-3)
- 29.10 Das [Bacula-Admin-Tool](#page--1-3) »bat«
	- 29.10.1 [Installation](#page--1-12)
	- 29.10.2 [Konfiguration](#page--1-46)
	- 29.10.3 [Ausführen](#page--1-47) von »bat«

## 30 [Puppenspieler](#page--1-0) mit »Ansible«

- 30.1 [Grundwissen](#page--1-48)
	- 30.1.1 [Begrifflichkeiten](#page--1-49)
- 30.2 [Installation](#page--1-3)
	- 30.2.1 Einfache [Kommandos](#page--1-50)
- 30.3 Einmal mit allen bitte: [»Rollen«](#page--1-3)
	- 30.3.1 Repository: [»ansible-galaxy«](#page--1-12)
	- 30.3.2 Eigenes [Spielbuch](#page--1-51) erstellen
- 30.4 [Ausblick](#page--1-3)

## **Teil IV [Webdienste](#page--1-52)**

## 31 [Webserver:](#page--1-0) »Apache« und »Nginx«

## 31.1 [Apache](#page--1-53)

- 31.1.1 [Grundinstallation](#page--1-30)
- 31.1.2 Ein vollständiger [»LAMP-Server«](#page--1-54)
- 31.1.3 [Virtuelle](#page--1-55) Hosts
- 31.1.4 [Transportverschlüsselung](#page--1-56) mit SSL/TLS

#### 31.2 [Nginx](#page--1-3)

31.2.1 [Installation](#page--1-31)

- 31.2.2 [Virtuelle](#page--1-57) Hosts mit Nginx: »Server Blocks«
- 31.2.3 SSL [konfigurieren](#page--1-58)
- 31.2.4 Zu einem vollständigen [LEMP-Server](#page--1-51) aufrüsten
- 31.2.5 Das Protokoll [»HTTP/2«](#page--1-59) aktivieren

#### 31.3 [Nützliches](#page--1-3)

- 31.3.1 Richtig sicher: [»cipher](#page--1-7) suites« und Co.
- 31.3.2 Entropie [verbessern](#page--1-60)
- 31.3.3 Offizielle [Zertifikate](#page--1-61) mit »Let's Encrypt«
- 31.3.4 Auf [Nummer](#page--1-62) sicher: »HTTPS only«
- 31.3.5 [Zugriffsschutz](#page--1-63)
- [31.3.6](#page--1-64) Kleine Helfer

## 32 [Webseiten](#page--1-0) schneller ausliefern: »Varnish«

- 32.1 Die [Basis](#page--1-1)
	- 32.1.1 Welches [Vorwissen](#page--1-65) wird benötigt?
	- 32.1.2 Vor- und [Nachteile](#page--1-51)
	- 32.1.3 Ein [Beispiel](#page--1-49) für Sie
	- 32.1.4 Installation des [Reverse-Proxys](#page--1-66)
	- 32.1.5 Grundlagen zur [Konfiguration](#page--1-67)
	- 32.1.6 Die Magie: [»VCL«](#page--1-68)
	- 32.1.7 Ein [einfaches](#page--1-69) Beispiel
	- 32.1.8 [Einfaches](#page--1-70) Beispiel mit Cache

#### 32.2 Der [Cache](#page--1-3) von A--Z

- 32.2.1 [Ausnahmen:](#page--1-21) »Die guten ins Töpfchen, die schlechten ins Kröpfchen!«
- 32.2.2 Cookies [missachten](#page--1-71)
- [32.2.3](#page--1-45) Grace
- 32.2.4 Objekte aus dem Cache [entfernen](#page--1-8)

#### 32.3 [Multi-Server-Setup](#page--1-3)

- 32.3.1 [Willkommen](#page--1-72) in der Manege: »Director«
- 32.3.2 Alle gesund? [»Probes«](#page--1-73)
- 32.3.3 Mehrere [Webseiten](#page--1-74)

#### 32.4 [Abgesichert](#page--1-3) mit »SSL/TLS«

- 32.4.1 Den Helfer aufs [Spielfeld](#page--1-12) bringen: »Nginx«
- 32.4.2 [Zertifikate](#page--1-75) erstellen
- 32.4.3 [Konfiguration:](#page--1-76) »Nginx«
- [32.4.4](#page--1-77) Erster Aufruf
- 32.5 [Tools](#page--1-3) und mehr
	- 32.5.1 Auslastung: [»varnishtop«](#page--1-31)
	- 32.5.2 Histogramm: [»varnishhist«](#page--1-78)
	- 32.5.3 Statistiken: [»varnishstat«](#page--1-79)
	- 32.5.4 [Tuning](#page--1-32)
	- 32.5.5 [Caching:](#page--1-69) 10 typische Fehler

## 33 Lastverteilung [\(Loadbalancing\)](#page--1-0)

- 33.1 [Allgemeines](#page--1-80)
	- 33.1.1 Unterschied: »Loadbalancing vs. [Reverse-Proxy«](#page--1-81)
	- 33.1.2 Welches [Vorwissen](#page--1-82) wird benötigt?
	- 33.1.3 [Begrifflichkeiten](#page--1-83)
	- 33.1.4 [Testumfeld](#page--1-84)
- 33.2 Loadbalancing für Arme: [»DNS-Round-Robin«](#page--1-3)
	- 33.2.1 [DNS-Round-Robin](#page--1-85) für Webserver
	- 33.2.2 Eine Besonderheit des [DNS-Round-Robin:](#page--1-55) »MX«
- [33.3](#page--1-3) Pen
	- 33.3.1 Weitere [Einstellungen](#page--1-86) mit »penctl«
	- 33.3.2 Pen als [Systemdienst](#page--1-87)
	- [33.3.3](#page--1-88) Fazit
- 33.4 Das volle Programm: [»HAProxy«](#page--1-3)
	- 33.4.1 [Installation](#page--1-21)
	- 33.4.2 [Grundlegende](#page--1-89) Konfiguration
	- 33.4.3 Konfiguration für [Fortgeschrittene](#page--1-90)
	- 33.4.4 Start im [Debug-Modus](#page--1-51)
	- [33.4.5](#page--1-91) Fazit

## 34 [Web-Anwendungen](#page--1-0) in Java mit »Apache Tomcat«

34.1 [Allgemein](#page--1-92)